**USER MANUAL** 

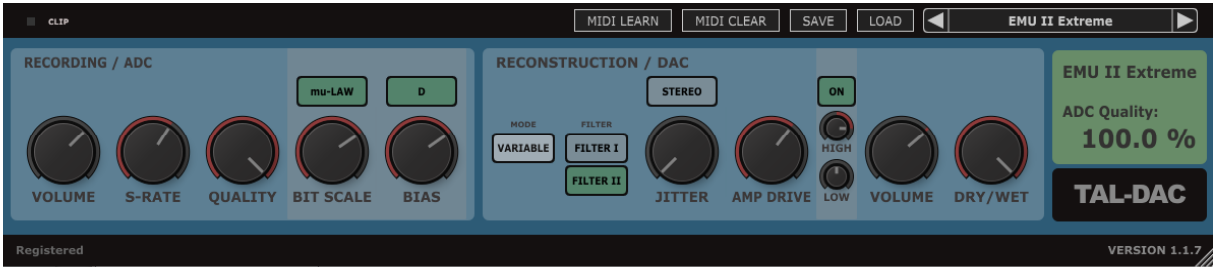

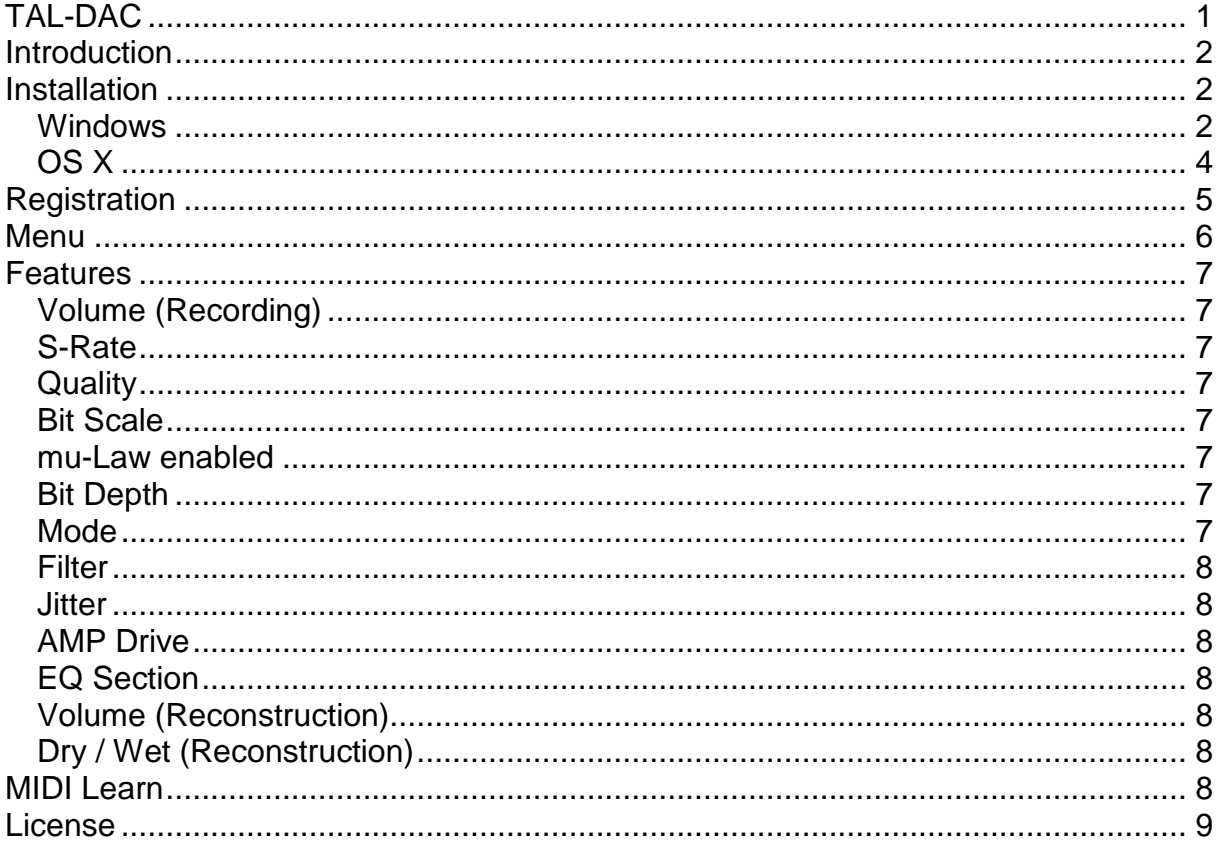

# **Introduction**

TAL-DAC is not an ordinary bit crusher or sample rate reducer. The plug-in is based on the TAL-Sampler sound engine. It emulates a sample recorded on a low sample rate with reduced bit depth and up-samples it to the desired host sample rate.

It's possible to choose different algorithms for the up-sampling process to emulate the characteristics of different samplers. A low and high shelf EQ together with a AMP Drive in the reconstruction section allow it to approximate the sound character of different sampler AMP's. Also it is possible to emulate hot recorded signals using the input volume knob.

This plug-in can be used on a wide range of audio material, but it's especially useful and authentic on drum sounds.

It's tested and works within the most common audio hosts as Ableton Live, Cubase, Logic Pro, Garage Band, Reaper and DSP-Quattro. No standalone version available. Try the unregistered demo version to be sure that the plugin works in your environment.

Please use at your own risk. We take no responsibility for any damage caused by our VST and AU (Audio Unit) plug-ins.

# **Installation**

# **Windows**

#### **Requirements:**

- SSE compatible processor (Pentium II or higher is required or an AMD equivalent)
- Windows XP or higher.
- A VST 2.4 compatible host.

#### **Installation:**

- Download the file *install\_DAC.zip* and unzip it.
- Execute *install vst* 32.exe if you want to install the 32 bit version of the plugin or *install* vst 64.exe if you have a 64bit host (sequencer). It's also possible to copy the dll files directly into the hosts VST or Pro Tools folder. Please read the manual of your sequencer to find out whether it needs 32 or 64 bit plugins. It's also possible to install both versions of the plugin.
- Step through the wizard and choose the path where you want to install the plugin. Please read the manual of your host to get more information where this directory is.

**In hosts like Cubase, the plugin will show up after a restart. Some hosts need a plugin rescan. If you use Ableton Live and the plugin does not show up after a VST plugin rescan, try to disable and re-enable VST plugin support.** 

# **Uninstall:**

Just delete the plugin to uninstall it.

# **OS X**

### **Requirements:**

- OSX 10.7 or higher.
- Intel Processor.
- A host that supports AU (Audio Unit) or VST 2.4 plugins.

#### **Installation:**

- Download the TAL-DAC-installer.pkg, unpack it and run the installer. The installer copies the plugin to the right directory. It installs all available versions for OSX (VST 32/64bit, AU 32/64bit).

#### **Uninstall:**

Just delete the plugin. Its located in following directories:

 /Library/Audio/Plug-Ins/VST/ or for Audio Units: /Library/Audio/Plug-Ins/Components/

**In hosts like Cubase, the plugin will show up after a restart. Some hosts need a plugin rescan. If you use Ableton Live and the plugin does not show up after a VST plugin rescan, try to disable and re-enable VST plugin support.** 

# **Registration**

Open the plug-in in your favorite host. Copy the serial you have received with an email into the registration input field on the bottom of the UI.

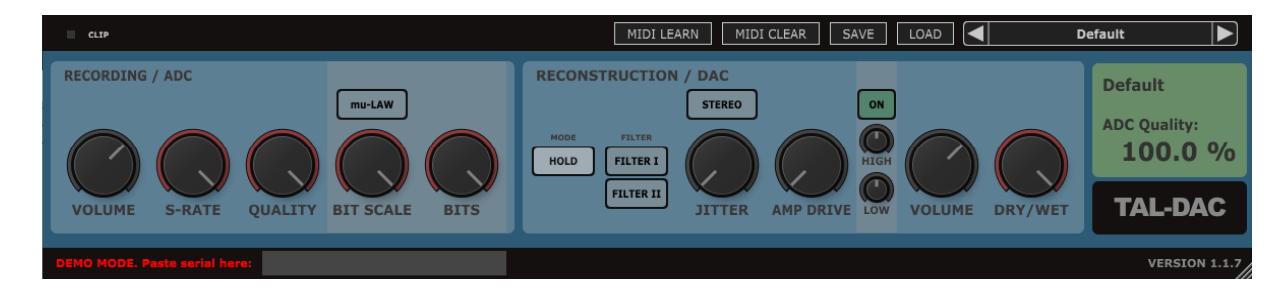

# **Menu**

A click on the current preset name opens the pop up menu. The menu contains the current presets. The left and right arrows allow you to step through them or you can choose a specific preset directly in the menu. The preset system is file based. Windows and OSX presets are compatible.

The menu entry "Show Presets Folder…" opens the Finder or Explorer in the presetlocation. You can copy new presets, delete presets or group them in folders.

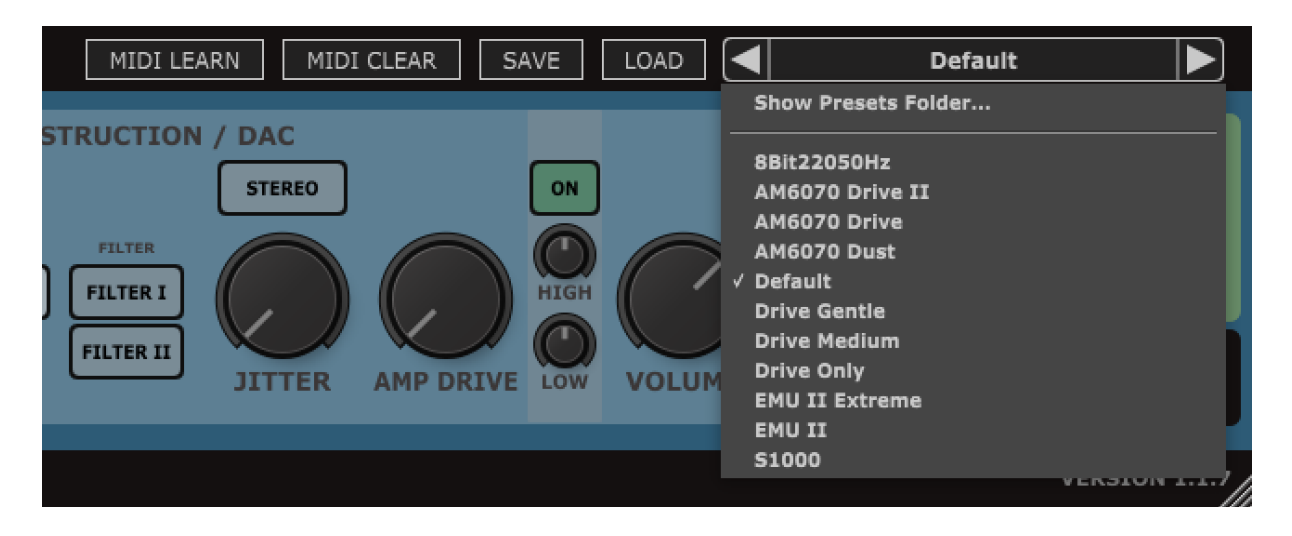

# **Features**

The plugin has a Recording and a Reconstruction section.

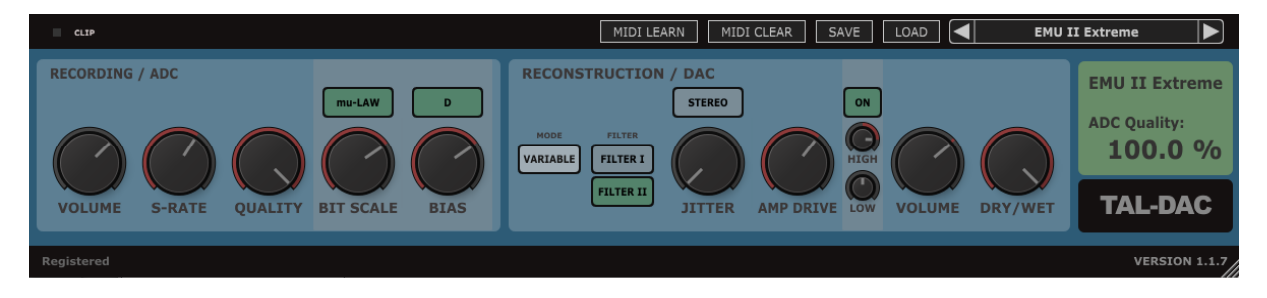

# **Volume (Recording)**

Controls the input volume. It's possible to Clip the audio in this sections. The clip LED on the top left of the plug-in will show a red light if the audio clips. The plugin does soft clipping with 8x oversampling. It acts like an analog clipper.

# **S-Rate**

Controls the sample rate of the recording. This is the sample rate of the re-sampling.

# **Quality**

Controls the quality of the ADC filter section when up-sampling the incoming signal. A low quality results in aliasing.

# **Bit Scale**

Scales the sample volume before bit reductions. This allows it to simulate a low level recording and results in a bad resolution without losing dynamic parts.

# **mu-Law enabled**

Emulates a AM6070 mu law decoding. It encodes the recorded sample with a 12 bit resolution and decodes it again in the reconstruction section. The encoding increases the sample quality. The "D" button allows to encode the sample deltas if enabled.

### **Bias:**

Bias is only available when "D" (delta encoding mode) is enabled. It changes the scaling used for the delta encoded samples. It allows it to force the encoding with focus to lower frequencies.

# **Bit Depth**

With mu-Law disabled. We get the common Bits knob to control the bit depth.

### **Mode**

Set's the reconstruction mode. Available is:

HOLD: A sample hold mode that produces aliasing at high frequencies. VARIABLE: Variable resampling with minimal aliasing. LINEAR: A common linear interpolation mode. SINC 8: A sync 8 interpolation mode like it was used in the S1000

# **Filter**

This section contains two very steep Butterworth reconstruction filters that can be used in serial mode. This is important for removing unwanted high frequencies from a up-sampled signal.

# **Jitter**

This parameter emulates clock jitter in the DAC sections. It's possible to operate in mono and stereo mode.

# **AMP Drive**

An all-round 8x oversampled AMP simulation. It contains non-linear components and a signal feedback path.

# **EQ Section**

Contains a 12dB low- and high-shelf filter with fix frequencies.

# **Volume (Reconstruction)**

Controls the output volume of the processed signal.

# **Dry / Wet (Reconstruction)**

Mixes the Dry / Wet Signal with delay compensation.

# **MIDI Learn**

Assign a midi controller to every control of the synth. Do following steps to make a successful assignment:

- 1. Enable MIDI LEARN
- 2. Move a U-NO-LX slider or push the button you want to control.
- 3. Move your hardware controller
- 4. Disable MIDI LEARN or do some more assignments.

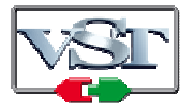

Cubase and VST are trademarks of Steinberg Soft- und Hardware GmbH

# **License**

END-USER LICENSE AGREEMENT FOR TAL-U-NO\_LX IMPORTANT PLEASE READ THE TERMS AND CONDITIONS OF THIS LICENSE AGREEMENT CAREFULLY BEFORE CONTINUING WITH THIS PROGRAM INSTALL: TAL - Togu Audio Line End-User License Agreement ("EULA") is a legal agreement between you (either an individual or a single entity) and TAL - Togu Audio Line. for the TAL - Togu Audio Line software product(s) identified above which may include associated software components, media, printed materials, and "online" or electronic documentation ("SOFTWARE PRODUCT"). By installing, copying, or otherwise using the SOFTWARE PRODUCT, you agree to be bound by the terms of this EULA. This license agreement represents the entire agreement concerning the program between you and TAL - Togu Audio Line, (referred to as "licenser"), and it supersedes any prior proposal, representation, or understanding between the parties. If you do not agree to the terms of this EULA, do not install or use the SOFTWARE PRODUCT.

The SOFTWARE PRODUCT is protected by copyright laws and international copyright treaties, as well as other intellectual property laws and treaties. The SOFTWARE PRODUCT is licensed, not sold.

### **1. GRANT OF LICENSE.**

The SOFTWARE PRODUCT is licensed as follows:

#### **(a) Installation and Use.**

TAL - Togu Audio Line grants you the right to install and use copies of the SOFTWARE PRODUCT on your computer running a validly licensed copy of the operating system for which the SOFTWARE PRODUCT was designed [e.g., Windows 95, Windows NT, Windows 98, Windows 2000, Windows 2003, Windows XP, Windows ME, Windows Vista].

#### **(b) Backup Copies.**

You may also make copies of the SOFTWARE PRODUCT as may be necessary for backup and archival purposes.

# **2. DESCRIPTION OF OTHER RIGHTS AND LIMITATIONS.**

#### **(a) Maintenance of Copyright Notices.**

You must not remove or alter any copyright notices on any and all copies of the SOFTWARE PRODUCT.

#### **(b) Distribution.**

You may not distribute registered copies of the SOFTWARE PRODUCT to third parties. Evaluation versions available for download from TAL - Togu Audio Line's websites may be freely distributed.

**(c) Prohibition on Reverse Engineering, Decompilation, and Disassembly.**

You may not reverse engineer, decompile, or disassemble the SOFTWARE PRODUCT, except and only to the extent that such activity is expressly permitted by applicable law notwithstanding this limitation.

**(d) Rental.**

You may not rent, lease, or lend the SOFTWARE PRODUCT.

#### **(e) Support Services.**

TAL - Togu Audio Line may provide you with support services related to the SOFTWARE PRODUCT ("Support Services"). Any supplemental software code provided to you as part of the Support Services shall be considered part of the SOFTWARE PRODUCT and subject to the terms and conditions of this EULA.

#### **(f) Compliance with Applicable Laws.**

You must comply with all applicable laws regarding use of the SOFTWARE PRODUCT.

#### **3. TERMINATION**

Without prejudice to any other rights, TAL - Togu Audio Line may terminate this EULA if you fail to comply with the terms and conditions of this EULA. In such event, you must destroy all copies of the SOFTWARE PRODUCT in your possession.

#### **4. COPYRIGHT**

All title, including but not limited to copyrights, in and to the SOFTWARE PRODUCT and any copies thereof are owned by TAL - Togu Audio Line or its suppliers. All title and intellectual property rights in and to the content which may be accessed through use of the SOFTWARE PRODUCT is the property of the respective content owner and may be protected by applicable copyright or other intellectual property laws and treaties. This EULA grants you no rights to use such content. All rights not expressly granted are reserved by TAL - Togu Audio Line.

#### **5. NO WARRANTIES**

TAL - Togu Audio Line expressly disclaims any warranty for the SOFTWARE PRODUCT. The SOFTWARE PRODUCT is provided 'As Is' without any express or implied warranty of any kind, including but not limited to any warranties of merchantability, noninfringement, or fitness of a particular purpose. TAL - Togu Audio Line does not warrant or assume responsibility for the accuracy or completeness of any information, text, graphics, links or other items contained within the SOFTWARE PRODUCT. TAL - Togu Audio Line makes no warranties respecting any harm that may be caused by the transmission of a computer virus, worm, time bomb, logic bomb, or other such computer program. TAL - Togu Audio Line further expressly disclaims any warranty or representation to Authorized Users or to any third party.

#### **6. LIMITATION OF LIABILITY**

In no event shall TAL - Togu Audio Line be liable for any damages (including, without limitation, lost profits, business interruption, or lost information) rising out of 'Authorized Users' use of or inability to use the SOFTWARE PRODUCT, even if TAL - Togu Audio Line has been advised of the possibility of such damages. In no event will TAL - Togu Audio Line be liable for loss of data or for indirect, special, incidental, consequential (including lost profit), or other damages based in contract, tort or otherwise. TAL - Togu Audio Line shall have no liability with respect to the content of the SOFTWARE PRODUCT or any part thereof, including but not limited to errors or omissions contained therein, libel, infringements of rights of publicity, privacy, trademark rights, business interruption, personal injury, loss of privacy, moral rights or the disclosure of confidential information.